# MOOER

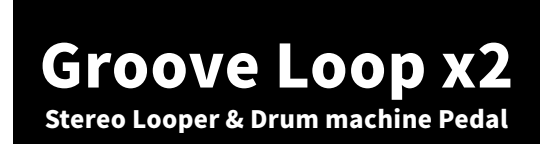

Руководство пользователя

# Содержание

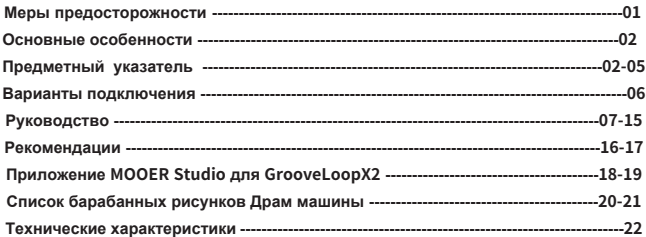

# **Меры предосторожности**

#### **ПОЖАЛУЙСТА, ВНИМАТЕЛЬНО ПРОЧИТАЙТЕ ПЕРЕД ИСПОЛЬЗОВАНИЕМ**

#### **Источник питания**

Пожалуйста, подключайте определённый блок питания соответствующего вольтажа. Убедитесь что используете блок питания 9 V, 300mA. Выключайте блок питания если не используется или во время грозы.

**Место использования** Во избежании деформации, выцветания или серьёзных повреждений не подвергайте устройство следующим условиям:

- Прямые солнечные лучи или другие источники тепла
- Магнитные поля
- Запыленные или загрязненные помещения
- Сильные вибрации или удары
- Повышенная влажность

**Радиочастотные помехи** Радио и телевизоры расположенные поблизости могут работать с помехами. Используйте это устройство на подходящем расстоянии от радио и телевизоров.

**Чистка устройства** Осуществляйте чистку устройства только мягкой и сухой тканью. Если это необходимо, слегка увлажните ткань. Не используйте абразивные чистящие средства, средства содержащие алеоголь, средства выводящие краску, воск, растворители, чистящие жидкости или химко-содержащие салфетки.

# **Основные особенности**

- Педаль стерео лупер с 14ю слотами для записи
- Память устройства 10 мин на дорожку
- 121 различных барабанных рисунков из 11 музыкальных жанров.
- Функция для синхронизации драм машины и лупера.
- Функция TIME STRETCH позволяет пользователям менять скорость плейбека без воздействия на высоту тона.
- Аудио плейбек и драм машины могут быть разделены на два разных выхода.
- Функция Авто записи может начать запись автоматически как только будет входящий сигнал.
- Поддержка ПО для редактирования, экспорта и импорта аудио файлов.
- Двойной переключатель позволяет вам плавно переключаться между разными записанными дорожками.

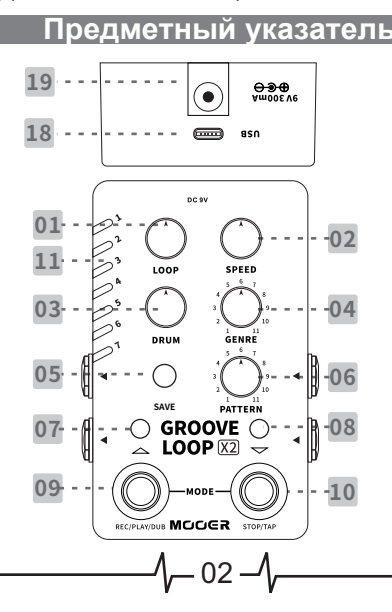

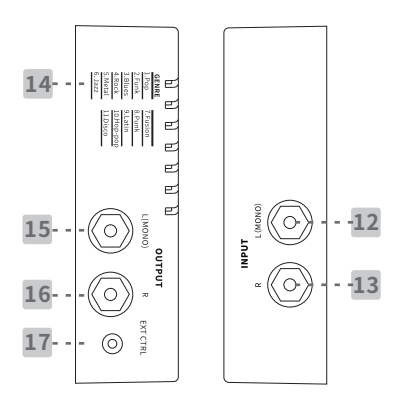

# 1.100P:

Регулировка уровня громкости записанного плейбека. 12 часов 0dB, 4 часа для максимальной громкости (+6dB), и 8 часов для минимальной громкости.

# 2.SPEED:

Регулировка скорости драм машины и аудио. Диапазон регуллировки от 40 bpm до 260 bpm.

# 3.DRUM:

Регулировка уровня громкости драм машины.

# 4.GENRE:

Выбор жанра барабанного грува (11 музыкальных жанров). Каждый жанр описан на правой стороне педали.

# 5. SAVE:

Нажимайте для переключения пресет-слотов. Нажмите и удерживайте для сохранения текущего аудио.

# 6.PATTERN:

Выбирайте из 11 различных барабанных грувов текущего музыкального жанра.

#### **Светодиод левого переключателя**

Указывает на статус лупера.

#### **Светодиод правого переключателя**

Указывает скорость и ритм драм машины. Красный цвет указывает на первую долю отсчёта. Например, 4/4 = красный, синий, синий, синий и т.п.

#### **Левый переключатель**

Управление лупером. Переключение пресетов в режиме пресета.

## **Правый переключатель**

Остановка лупера и функция TapTempo. Переключение пресетов в режиме пресета.

#### **Светодиодные индикаторы с 1-7**

Желтый светодиод указывает пресеты с 1-7. Зеленый светодиод указывает пресеты с 8-14. В режиме переключения пресета, фиолетовый светодиод указывает на хранящиеся данные текущего выбранного слота. Светодиод не горит если слот пуст.

# 12.INPUT L (Mono):

1/4" mono (TS) jack for mono audio setup.

# 13. INPUT R:

1/4"mono (TS) jack for stereo audio setup.

#### **Список музыкальных жанров**

Список музыкальных жанров драм машины.

# 15.OUTPUT L (Mono):

1/4"mono (TS) jack for mono audio setup output (left output for stereo setup)

1— 04 —⁄1

# 16.OUTPUT R:

1/4"mono (TS) jack for the right output of stereo setup.

# 17.EXT CTRL:

1/8" TRS jack для подключения внешних переключателей (приобретаются отдельно).

# 18.TYPE-C USB port:

подключайте к ПК для импорта/экспорта аудио и обновления ПО.

# 19.DC IN:

9V/300mA потребляемая мощность (центр минус). Рекомендуется использовать оригинальный блок во избежании появления посторонних шумов.

 $-05-$ 

# Варианты подключения

## **МОНО подключение**

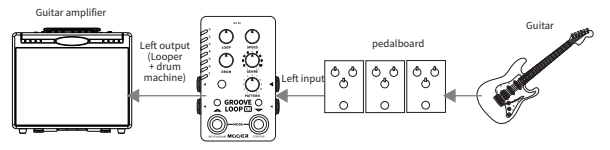

# СТЕРЕО подключение

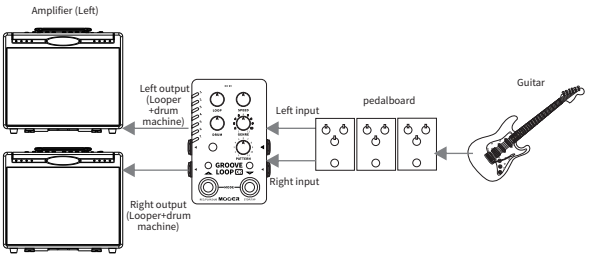

Amplifier (Right)

# Раздельное подключение Драм машины и лупера

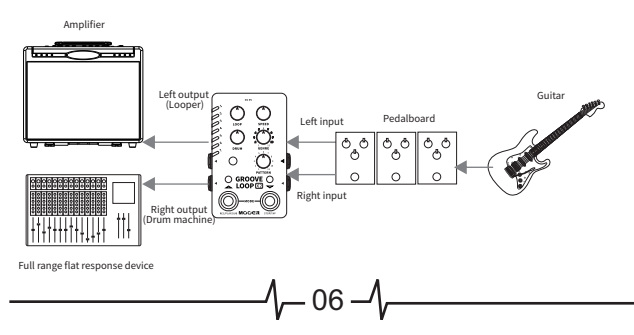

# **Руководство**

# 1. Базовые функции

#### 1.1 Выберите храняшийся файл

А. Включите педаль и нажмите на кнопку SAVE для переключения 14ти разных пресет-слотов. Один из 7 светодиодов укажет текущий выбранный слот. Желтый цвет для слотов с 1-7 и зеленый с 8-14.

В. Нажмите на оба ножных переключателя одновременно для входа в режим переключения пресетов. Светодиод переключателя загорится красным. В этом режиме нажимайте на ножной переключатель для переключения хранящихся файлов.

С. Чтобы использовать внешний ножной переключатель для переключения пресетов, нажимайте левый ножной переключатель для переключения между слотами пресетов. Нажимайте средний ножной переключатель для переключения между слотами.

#### Примечание

1. Кнопка SAVE может работать только когда лупер остановлен/ **NVCT.** 

2. Используя внешний ножной переключатель вы можете переключать слоты во время проигрывания/остановки.

## **1.2 LOOPER**

#### Запись-Проигрывание-Дублирование

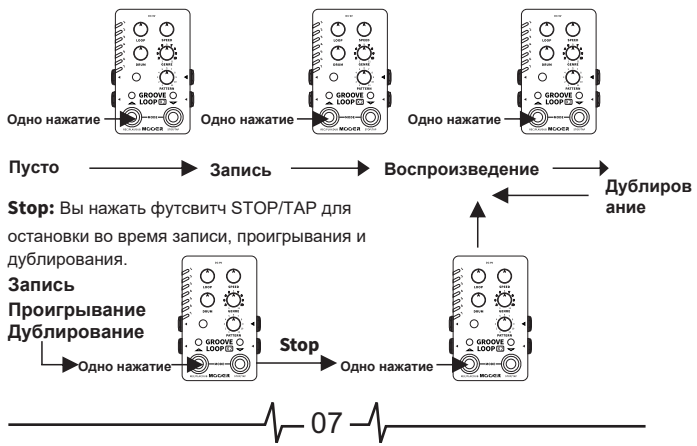

# **Отмена/Повтор**

Пока записанных слоев больше чем один, нажимайте и держите переключатель RES/PLAY/DUB чтобы удалить последний записанный слой. Перед записью следующего слоя, вы можете нажать и удерживать переключатель REC/PLAY/DUB ещё раз чтобы вызвать удалённый слой.

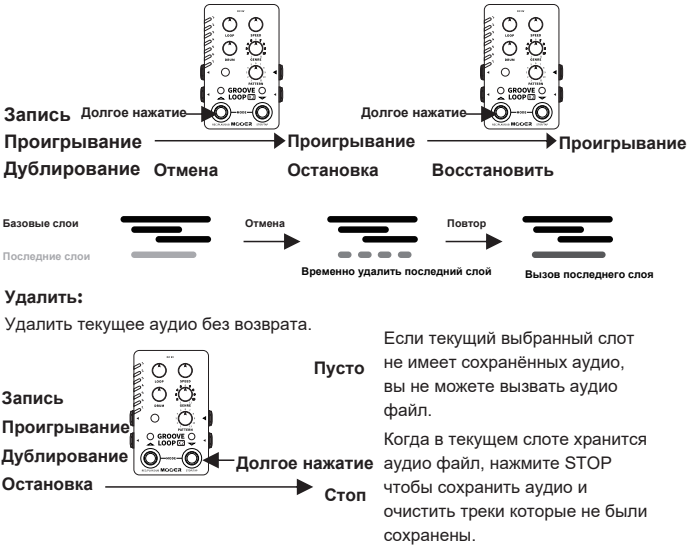

#### **Очистка**

Удалите все аудио файлы текущего слота (включая сохраненные файлы).

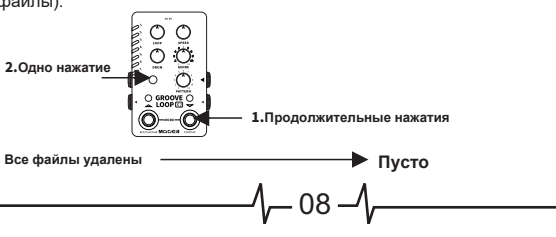

#### **Драм машина**

#### **Активируйте драм машину**

 А. Выберите пустой слот. Нажмите правый ножной переключатель более трёх раз для установки темпа драм машины. Драм машина начнёт проигрывать автоматически в заданном темпе.

 В. После выбора слота, записи трека в лупер, проигрывания драм машина начнёт автоматически проигрывать в заданном темпе, тип ритма также зависит от воспроизводимой дорожки.

## **Примечание**

 Драм машина запустится автоматически в определенном ранее темпе. Есть два варианта задать темп:

А. Использовать ножной переключатель TAP.

В. Записать трек в лупере.

 После создания темпа должным образом светодиод правого ножного переключателя будет мигать в соответствии заданному темпу. Красный цвет это первый удар каждого такта.

З. Кнопка SPFFD:

А. Это работает только при активированной драм машине.

В. Диапазон темпа от 40 bpm до 260 bpm , но только при включенной драм машине.

С. После того как лупер определит скорость драм машины и нет ещё никаких сохраненных аудио файлов вы можете менять скорость в два раза быстрее или медленнее (в диапазоне от 40-260 BPM).

D. После записи вы можете регулировать скорость в два раза медленнее или быстрее.

## **Выбор жанра драм машины и барабанного рисунка**

Поворачивайте регулятор GENRE для выбора из 11 предлагаемых музыкальных жанров. Каждый жанр имеет 11 ритмических рисунков, которые могут быть выбраны с помощью кнопки PATTERN.

1— 09 —⁄1

#### **Остановка Драм машины**

 **А.** При включенной драм машине нажмите и удерживайте правый переключатель чтобы остановить проигрывание. Скорость драм машины будет сброшена.

 **В.** При включенном лупере нажмите один раз на правый переключатель чтобы остановить его. Драм машина и лупер остановятся оба.

 **C.** Когда подключен внешний футсвитч нажмите средний переключатель чтобы заглушить драм машину. (Драм машина продолжит работать без звука, нажмите на средний переключатель чтоб снова включить звук драм машины.)

#### **1.4 Сохранение**

Записанные аудио могут сохранены во время режима STOP при помощи нажатия и удержания кнопки SAVE более 1 секунды. Когда аудио файл успешно сохранится светодиодный индикатор кнопки SAVE будет быстро мигать красным цветом.

#### **Примечание:**

- **1.** Если данные не сохранить в педали, они удаляться при выключении устройства.
- **2.** Пресет нельзя сохранить во время работающего лупера. Сначала остановите процесс записи/проигрывания/дублирования потом сохраняйте.

# 2. Внешний футсвитч

Groove Loop X2 поддерживает управление внешним футсвитчом. Для подключения футсвитча используйте TRS кабель и разъём педали 1/8" **FXT CTRL** 

Нажмите оба переключателя педали одновременно для переключения между режимами управления. Детально режим управления показан ниже.

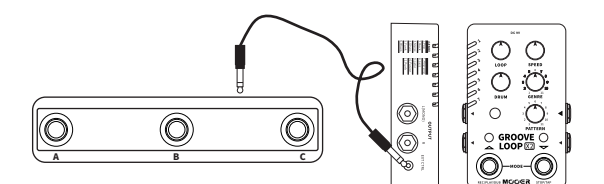

Управление родного переключателя

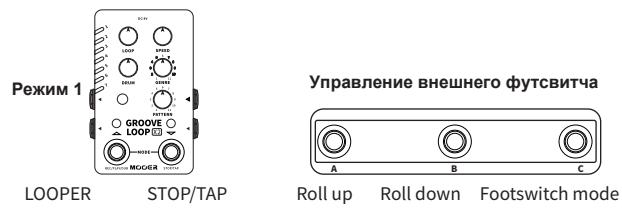

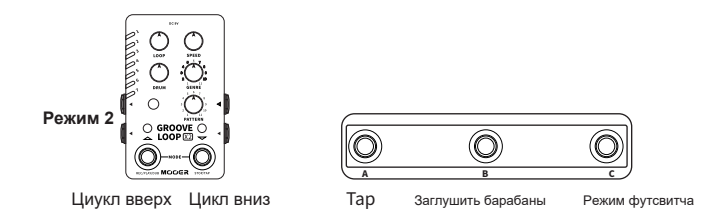

С внешним футсвитчом вы можете переключать слоты Лупера, задавать темп и заглушать барабаны во время игры.

Примечание: Groove Loop X2 поддерживает внешний контроллер с тремя ножными переключателями и двоичным кодированием, например TC Helico Switch 3, Digitech FS3X и тд. Мы показали это схематично на картинке ниже:

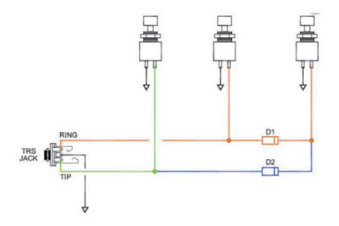

#### **3. Замедлени**

Groove Loop X2 поддерживает функцию замедления аудио файла не меняя тон звучания.

- 1. Запись/Импорт аудио трека в пустой слот.
- 2. Сохранение аудио файла и использование SPEED или TAP для смены скорости.
- 3. Вы можете увидеть скорость трека восстановленного оригинального тона.

#### **Примечание:**

- **1.** Поворачивайте ручку SPEED к 12 часам чтобы установить оригинальную скорость.
- **2.** Измененная скорость будет сохранена в аудио файле как скорость по умолчанию.
- **3.** Изменение скорости будут влиять на качество аудио, но эффект исчезнет после записи аудио файла снова.

#### **4. Режим записи**

Groove Loop X2 имеет три разных режима записи. Пользователь может переключаться между разными режимами с помощью процедуры опсанной ниже:

Отключите шнур питания, нажмите и удерживайте левый переключатель пока включается педаль. Цвет светодиода переключателя будет указывать на текущий режим записи.

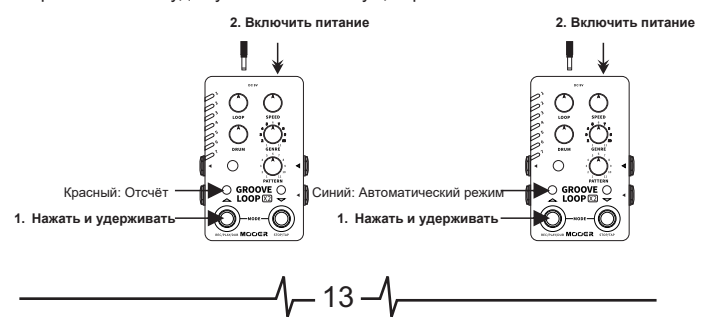

#### **2. Включить питание**

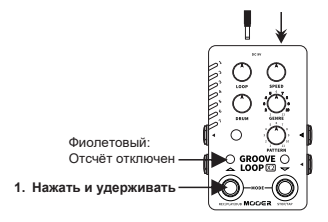

**Красный светодиод:** Отсчёт включен **Синий светодиод:** Отсчёт отключен **Фиолетовый светодиод:** Автоматическая запись

**Режим без отсчёта:** Нажмите на переключатель для немедленного начала записи.

**Режим с отсчётом:** Прежде чем начнётся запись, будет отсчёт в соответствии с звучанием текущей драм машины которая будет проигрываться.

**Автоматический режим:** В этом режиме нажмите на левый переключатель. Светодиод левого переключателя будет мигать красным цветом в режиме ожидания. Groove Loop запустится как только обнаружит входной сигнал с вашего инструмента. Как только поступит любой сигнал на педаль, немедленно начнётся запись. Пользователь может нажать и удерживать правый переключатель чтобы выйти из этого режима.

#### **Примечание:**

- **1.** Эти режимы записи могут работать только при создании первого слоя записи. Это не будет работать при создании наложений.
- **2.** Настройки режима записи не стираются при выключении педали.

#### **5. Индивидуальный режим выхода**

Groove Loop поддерживает режимы отдельных выходов которые позволяют разделять сигнал драм машины и лупера на два индивидуальных выхода джек.

Это может помочь пользователю освоить больше возможностей игры. Процедура режима переключения:

Пользователь может переключаться между режимом Normal Mix и индивидуальным режимом. Отключите шнур питания, нажмите и удерживайте правый переключатель одновременно включая питание педали. Цвет светодиода правого переключателя будет показывать текущий режим выхода.

**Красный:** режим выхода Mix **Синий:** индивидуальный режим выхода

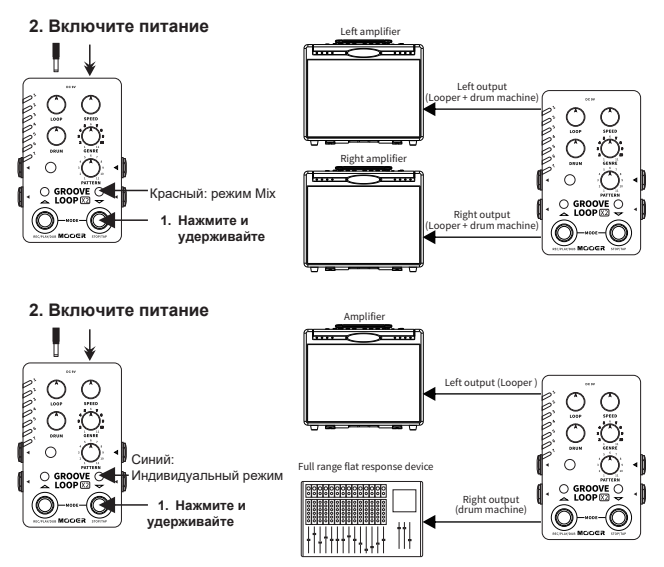

#### **Примечание:**

В режиме mix левый и правый каналы смешивают выходы лупера и драм машины. В индивидуальном режиме левый выходной канал это лупер, а правый - драм машина. В индивидуальном режиме, если использован стерео вход, сигнал правого входа будет записан даже если не использован выход правого джека.

# **Рекомендации**

Groove Loop X2 можно использовать как лупер и драм машина одновременно или использовать эти функции отдельно. Ниже несколько рекомендаций по использованию:

#### **1. Использование только лупера**

**А.** поверните ручку DRUM для выключения Драм машины.

В. Нажимайте переключатели для управления Записью/

Проигрыванием/Дублированием/Остановкой.

Groove Loop X2 работает как обычная педаль лупера.

**2.** Использование только драм машины

А. Поверните ручку LOOP для выключения лупера.

В. Выберите пустой слот, нажмите на правый футсвитч (STOP/TAP) более 3х раз для установки скорости драм машины или выберите подходящие для хранения данные, нажмите левый переключатель (REC/PLAY/DUB) во время игры.

С. Поверните ручку GENRE и PATTERN чтобы выбрать нужный барабанный рисунок.

**3.** Использование драм машины и лупера одновременно Сначала запись лупа, потом добавление драм машины.

А. Поверните ручки LOOP и DRUM чтобы отрегулировать уровень громкости лупера и драм машины.

В. Сыграйте и запишите луп. Драм машина сопоставится с лупом и начнётся проигрывание автоматически.

Примечание: Время сигнатуры должна совпадать с временем драм машины, иначе драм машина может не совпасть с лупером.

Соответствие скорости драм машины может быть установлено как в два раза медленнее или в два раза быстрей фактической скорости записанного трека, поверните ручку SPEED чтобы установить правильную скорость. Перед сохранением трека, остановите лупер, установите ручку SPEED на 7-11 часов для установки скорости драм машины в два раза медленнее или установите ручку на 1-5 часов для установки скорости в два раза быстрее.

 $-16-$ 

#### **Сопоставление драм машины к луперу**

 **А.** Поверните ручки LOOP и DRUM чтобы отрегулировать уровени громкости лупера и драм машины.

 **В.** Нажмите переключатель TAP чтобы установить скорость драм машины.

 **С.** Играйте под драм машину, нажмите левый переключатель чтобы начать запись.

 **D.** Нажмите ещё раз на левый переключатель для проигрывания записанного. Лупер сопоставится драм машине сразу.

#### **Примечание:**

- **1.** Во время начала записи, драм машина запустится с пониженным ритмом, для сопоставления с лупером.
- **2.** Во время воспроизведения лупер выровняется, чтобы закончить текущий такт. Например, если временная сигнатура установлена на 4/4 и

17

луп завершается до последнего удара последнего такта, лупер продолжит запись до конца такта. При повторном воспроизведении лупа будут воспроизведены завершенные 4 такта.

# ПО Mooer Studio для Groove Loop X2

Mooer Studio это ПО для редактирования педали Groove Loop X2. Пользователь может использовать это ПО для импорта/экспорта avлиофайлов из Groove Loop X2

Переидите на официальный сайт Мооег чтобы скачать и установить ПО на ваш компьютер.

#### Системные требования

Win: Windows 7 или выше Mac: Mac OS 10.11 или выше

#### Подключение к ПК

- 1. Подключите педаль к вашему ПК с помошью USB кабелю, идущего в комплекте
- 2. Включите педаль.
- 3. Откройте ПО для редактирования и нажмите переключатель для подключения в верху интерфейса ПО.
- 4. На экране появится сообщение "Connected successfully". Примечание: Вы не можете использовать педаль при подключении к ПК

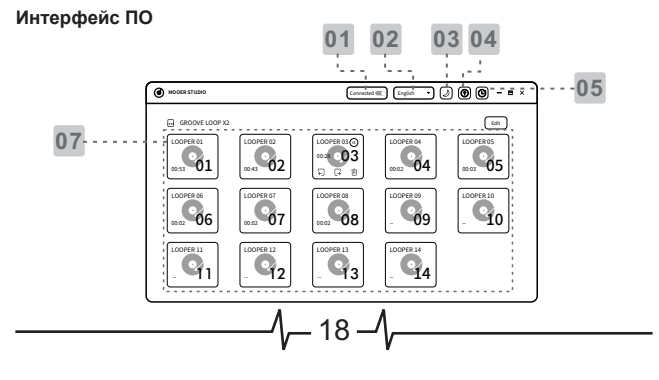

# **Кнопка подключения:** Нажмите чтобы подключить или отключить педаль.

- **Language:** Выбор языка интерфейса
- **Theme color:** Выбор цвета интерфейса
- **Update:** Нажмите для проверки обновлений для педали.
- **Reset:** Сброс настроек педали до заводских.
- **К нопка редактирования:** Нажмите для активации функции

мультивыбора.

**Слоты для сохранения:** Показывают хранимые слоты.

# **Импорт/Эспорт аудиофайлов**

Одиночный импорт файла: Выберите слот лупера, нажмите кнопку  $\blacksquare$  и выберите место для импорта.

Одиночный экспорт файла: Выберите слот лупера, нажмите кнопку  $\blacksquare$  и выберите файл для экспорта.

Множественный импорт файлов: Нажмите на кнопку редактирования, выберите нужные файлы и нажмите на IMPORT.

Множественный экспорт файлов: Нажмите на кнопку редактирования, выберите нужный адрес для экспорта и нажмите EXPORT.

19

Формат импортируемых файлов: MP3/WAV/FLAC/APE Частота дискретизации/глубина выборки: без ограничений (ПО перекодирует в 44.1kHz/24bit) Память записи: 10 минут Формат экспортируемых файлов: WAV Частота дискретизации/глубина выборки: 44.1kHz/24bit Память записи 10 минут

# **Список ритмов Драм машины**

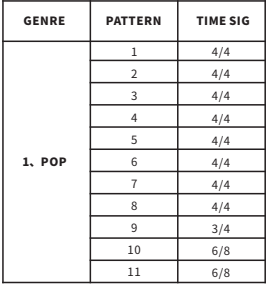

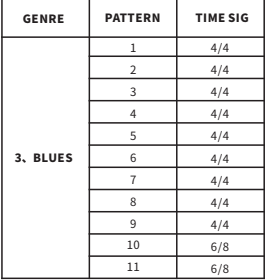

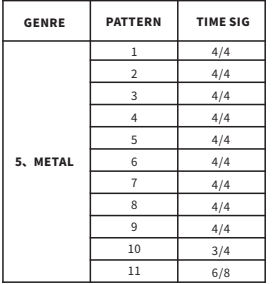

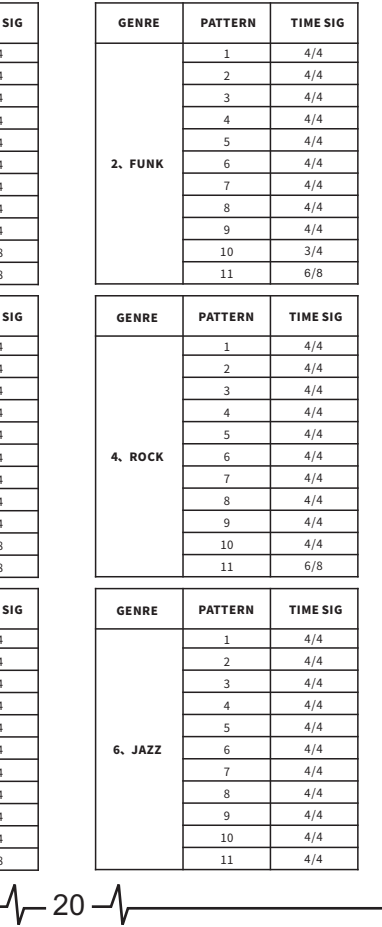

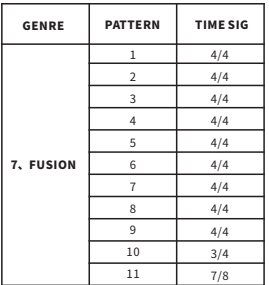

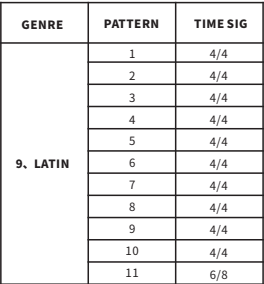

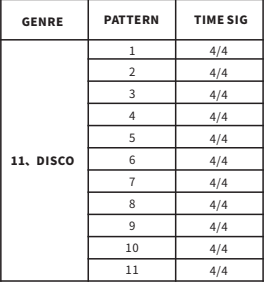

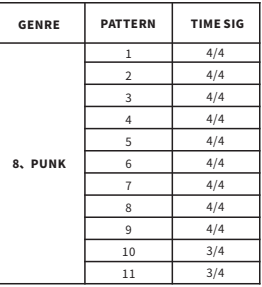

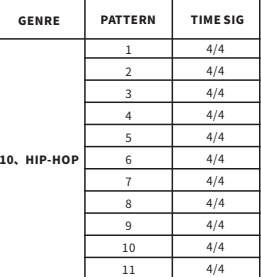

 $\sqrt{-21-\sqrt{-1}}$ 

# **Технические характеристики**

 $-22-$ 

**Вход:** 2\*1/4" моно джек, 1Mohms **Выход:** 2\*1/4" моно джек, 510 ohms **EXT CTRL:** 1/8" стерео джек **Слотов для сохранения:** 14 **Общее время записи:** 140 минут (стерео) Частота дискретизации/глубина выборки: **Формат импортируемых файлов:** MP3/WAV/FLAC/APE **Формат экспортируемых файлов:** 8"7 **Требования к питанию:** 9V/300mA(Центр-минус) во

**Bec:** 0.334 $\text{kr}$ 

 избежании посторонних шумов, рекомендуется использование оригинального блока питания. **Размеры:** 75x115x33мм **Комплектация:** Блок питания, USB-C кабель, руководство, наклейка.

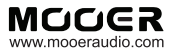

SHENZHEN MOOER AUDIO CO. LTD 6F, Unit D, Jinghang Building, Liuxian 3rd Road, Bao' an 71 District, Shenzhen, China. 518133 Made in China

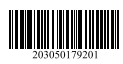